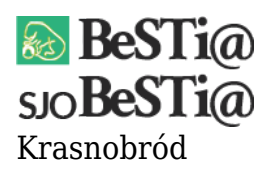

Data wygenerowania do druku: 22.10.2021 r  $\overline{\text{2}}$  września 2021

Należy pobrać wersję instalacyjną ("Uaktualnienie") dostępną [tutaj,](https://budzetjst.pl/pobieranie/wersje-instalacyjne-uaktualnienia-pliki/sjo-bestia/) a następnie uruchomić i zainstalować ją na stanowisku, na którym aktualizacja przez moduł LiveUpdate zakończyła się niepowodzeniem.